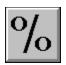

# **Help for PerCnt**

PerCnt is a Visual Basic custom control that displays a status (percentage) bar easily under Visual Basic.

<u>About/Copyright</u> <u>Getting Custom Controls Written</u>

<u>Usage</u>

**Properties** 

# Usage

# Setting the status (percent) bar

Set the various standard properties (color, font, size, etc.) to get the look desired. Set your control to the value that you desire. PerCnt's "value" is the <u>Percent</u> property. Continue to update PerCnt as your process continues.

# **Properties**

PerCnt supports these standard control properties:

BackColor Height Enabled Index FontBold Left FontItalic Name FontName Tag FontSize Top Visible FontStrikethru FontUnderline Width

ForeColor

Additionally, PerCnt supports the following:

<u>BevelBar</u>

<u>BevelInnerr</u>

**BevelOuter** 

**BevelWidth** 

<u>BevelWidthBar</u>

<u>Border</u>

**BorderWidth** 

<u>Percent</u>

<u>TextBackColor</u>

<u>TextForeColor</u>

# **BevelBar Property**

# **Description**

Determines the 3-D style of the percentage bar.

### Usage

[form.][label.]BevelBar[ = bevel%]

### **Remarks**

The value of this property determines the style of the percentage bar. This property may be one of four values:

| <u>Value</u> | <u>Description</u>           |
|--------------|------------------------------|
| 0            | Normal bar                   |
| 1            | Raised percentage bar (3-D)  |
| 2            | Inset percentage bar (3-D)   |
| 3            | Lowered percentage bar (3-D) |

# **Data Type**

# **BevelWidthBar Property**

## **Description**

Determines the width the 3-D effect (if any) of the percentage bar.

### Usage

[form.][label.]BevelWidthBar[ = width%]

### **Remarks**

The value of this property determines the width of the 3-D effect (if any, see  $\underline{\text{BevelBar}}$ ). This is always measured in pixels.

# **Data Type**

# **Border Property**

## **Description**

Determines whether or not there is a border around the percentage bar.

### Usage

[form.][label.]Border[ = border%]

### **Remarks**

The value of this property determines whether or not the percentage bar has a border. This property may be one of two values:

| <u>Value</u> | <u>Description</u>  |
|--------------|---------------------|
| 0            | No border           |
| 1            | Single width border |

## **Data Type**

# **BevelInner Property**

## **Description**

Determines the style of the border immediately surrounding the percentage area.

### Usage

[form.][label.]BevelInner[ = bevel%]

### **Remarks**

The value of this property determines the style of the percentage bar's border. This property may be one of four values:

| <u>Value</u> | <u>Description</u>       |
|--------------|--------------------------|
| 0            | Normal frame             |
| 1            | Raised status bar (3-D)  |
| 2            | Inset status bar (3-D)   |
| 3            | Lowered status bar (3-D) |

## **Data Type**

# **BevelOuter Property**

## **Description**

Determines the style of the border (if any) surrounding the percentage bar.

### Usage

[form.][label.]BevelOuter[ = bevel%]

### **Remarks**

The value of this property determines the style of the percentage bar's border. This property may be one of four values:

| <u>Value</u> | <u>Description</u>       |
|--------------|--------------------------|
| 0            | Normal frame             |
| 1            | Raised status bar (3-D)  |
| 2            | Inset status bar (3-D)   |
| 3            | Lowered status bar (3-D) |

## **Data Type**

# **BevelWidth Property**

## **Description**

Determines the width of the inner and outer borders.

### Usage

[form.][label.]BevelWidth[ = width%]

### **Remarks**

The value of this property determines the width of the the outer border (if any, see  $\underline{Border}$  and  $\underline{BevelOuter}$ ) and the inner border (if any, see  $\underline{BevelInner}$ ). This is always measured in pixels.

## **Data Type**

# **BorderWidth Property**

## **Description**

Determines the distance between the inner border and the outer border.

#### **Usage**

[form.][label.]BorderWidth[ = width%]

### **Remarks**

The value of this property determines the distance between the outer border (if any, see  $\underline{Border}$  and  $\underline{BevelOuter}$ ) and the inner border (if any, see  $\underline{BevelInner}$ ). This is always measured in pixels.

## **Data Type**

# **Percent Property**

## **Description**

Sets value of status (percentage) bar.

### Usage

[form.][label.]Percent[ = percent%]

### **Remarks**

This property determines how much of the status (percent) bar is full and what value is displayed in the center of the box. This property can range from 0 to 100.

This property is the default value for the control.

## **Data Type**

# **TextBackColor Property**

# **Description**

Sets the color of the text when it's in the background.

### Usage

[form.][label.]TextBackColor[ = color]

### **Remarks**

This property determines what color the text is when it's on the right side of the percentage bar.

# **Data Type**

Color

# **TextForeColor Property**

# **Description**

Sets the color of the text when it's in the foreground.

### Usage

[form.][label.]TextForeColor[ = color]

### **Remarks**

This property determines what color the text is when it's on the left side of the percentage bar (i.e. contained within it).

# **Data Type**

Color

### **About PerCnt**

PerCnt was written by James Shields. Inquiries can be sent to 71231,2066 on CompuServe, or mabry@halycon.com on Internet. If you must send something via U.S. Mail, the address is:

James Shields Mabry Software P.O. Box 31926 Seattle, WA 98103-1926

You can register this program by sending \$10 and your address (international orders should send \$12). CompuServe members may register by sending \$5 and their account number (the registered version will be E-mailed to you). CompuServe members may also register this package by going to the SWREG forum. PERCNT is registered there. It's registration ID is 966.

Source code to this control is available for \$25 (\$30 for international orders). With source code you get a registered version of the control. If you are a CompuServe member, you may get the source code in the Software Registration forum (GO SWREG). It's registration number is 1004.

(C) Copyright 1993 by James Shields

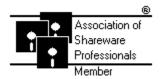

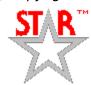

# **Getting Custom Controls Written**

If you or your organization would like to have custom controls written, contact either me or Zane Thomas (co-author of the Waite Group's VB How-To, 2nd Edition). Here's how we can be reached:

James Shields

CompuServe: 71231,2066

US Mail: P.O. Box 31926; Seattle, WA 98103-1926

Zane Thomas:

CompuServe: 72060,3327

US Mail: P.O. Box 300; Indianola, WA 98342